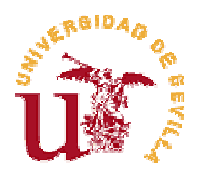

# APUNTES DE MATLAB INTRODUCCIÓN A LA INFORMÁTICA LICENCIATURA EN BIOLOGÍA

(última corrección : 24 de septiembre de 2009)

# 1. INTRODUCCIÓN

MATLAB es un programa para realizar cálculos de muy diversos tipos:

operaciones elementales, resolución de sistemas lineales, cálculo de integrales, cálculos con polinomios, resolución de ecuaciones diferenciales, ... y muchos otros.

Además, se pueden realizar con facilidad gráficos matemáticos de distintos tipos, en dimensión 2 y en dimensión 3.

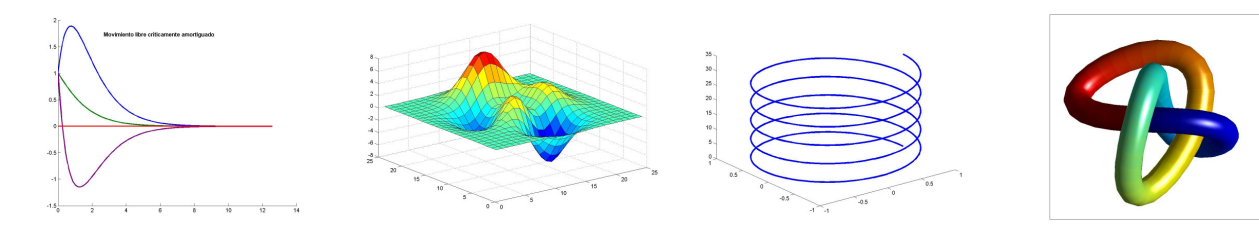

# 1.1 ¿Cómo se escriben los números?

- Enteros (sin punto decimal):
	- 23 321 -34
- Reales (con punto decimal):
- 23. -10.1 11.321 • Reales (notación científica o exponencial):  $2.e-2 = 2 \times 10^{-2} = 0.02$  $2.1e+5 = 2.1 \times 10^5 = 210000$

Atención: para separar la parte entera de la parte decimal hay que usar PUNTO DECIMAL.

## 1.2 ¿Cómo escribir las operaciones aritméticas elementales ?

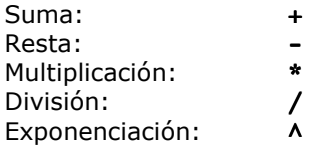

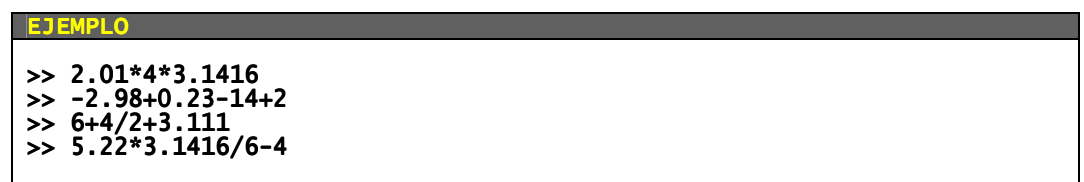

Se puede utilizar MATLAB como simple calculadora, escribiendo expresiones aritméticas y terminando por RETURN (<R>). Se obtiene el resultado inmediatamente a través de la variable del sistema ans (de answer). Si no se desea eco (es decir, la respuesta inmediata a cada orden) en el terminal, deben terminarse las órdenes por "punto y coma".

## 1.3 Orden en que se realizan las operaciones aritméticas

Cuando en una expresión hay varios operadores aritméticos, el orden en que se realizan las operaciones es determinante: las operaciones NO SE EFECTÚAN SIEMPRE EN EL ORDEN EN QUE ESTÁN ESCRITAS.

El orden viene determinado por las reglas siguientes:

## 1. Exponenciaciones

- 2. Multiplicaciones y divisiones
- 3. Sumas y restas
- 4. Dentro de cada grupo, de izquierda a derecha

### PARA MODIFICAR ESTE ORDEN SE USAN PARÉNTESIS:

- 5. Si hay paréntesis, su contenido se calcula antes que el resto
- 6. Si hay paréntesis anidados, se efectúan primero los más internos

**EJEMPLOS** >> 2+3\*4 = 2+(3\*4) = 2+12 = 14 >> (2+3)\*4 = 5\*4 = 20 (2+3)\*4 = 20 >> 1/3\*2 = (1/3)\*2 = 0.3333\*2 = 0 1/3\*2 = (1/3)\*2 = 0 0.6666  $\overline{1}/(3^{*}2) = 1/6 = 0.1666$ >> 2+3^4/2 = 2+(3^4)/2 = 2+81/2 = 2+(81/2) = 2+40.5 2+3^4/2 = 2+(3^4)/2 = 2+81/2 = 2+(81/2) 2+40.5 = 42.5 42.5 >> 2+3^(4/2) = 2+3^2 = 2+(3^2) = 2+9 = 11 = 2+(3^2) 2+9 = 11 11 >>  $(2+3\lambda4)/2 = (2+(3\lambda4))/2 = (2+81)/2 = 83/2 = 41.5$ **EJERCICIOS** Escribir en MATLAB  $3 + 4^2$  $\frac{2}{\sqrt[3]{3}} - \left(\frac{1}{3,1\cdot2}\right)^{\frac{3}{4}}$ >>  $(3+4^2)/((2/3^(1/5))-(1/(3.1*2))^(3/4))$ Escribir en MATLAB  $\frac{2}{0.1^{1/2}} - \frac{0.4}{2^{1/3}}$  $\Rightarrow$  1/((2/0.1^(1/2))-(0.4/2^(1/3))) Escribir en MATLAB  $\frac{4,1^{\frac{0,2+1}{2}}}{\frac{2}{0,1^{1/2}}-\frac{0,4}{2^{1/3}}}$  $\Rightarrow$  4.1^((0.2+1)/2)/(2/0.1^(1/2)-0.4/2^(1/3))

## 1.4 Variables

Una VARIABLE es un nombre simbólico que identifica una parte de la memoria, y en la que podemos guardar números u otro tipo de datos.

ES UN "SITIO" EN LA MEMORIA DEL

#### ORDENADOR PARA "GUARDAR" DATOS

El contenido de una variable lo podemos recuperar y modificar cuantas veces queramos, a lo largo de una sesión de trabajo.

Se le pueden dar a las variables los nombres que queramos, formados por letras y números, hasta un máximo de 19, y comenzando por una letra. No se pueden utilizar los caracteres especiales:

 $-$  = \*  $\wedge$  < > ...

ATENCIÓN: MATLAB distingue entre letras mayúsculas y minúsculas

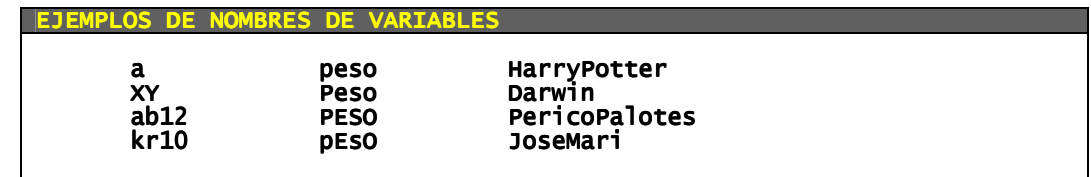

 Las variables en MATLAB no necesitan ningún tipo de declaración y pueden almacenar sucesivamente distintos tipos de datos: enteros, reales, escalares, matriciales, caracteres, etc. Para CREAR una variable basta con asignarle un valor

Para ASIGNAR un valor a una variable se utiliza una instrucción de asignación:

#### >> nombre\_de\_variable = expresión

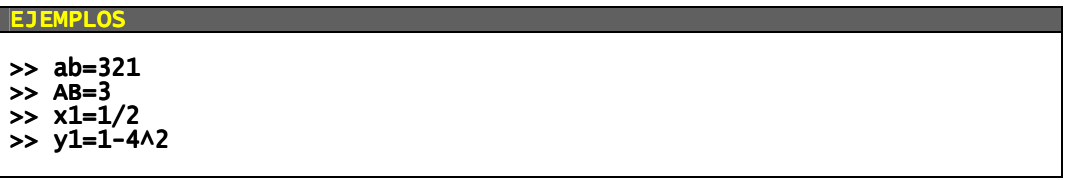

## 1.4 Variables predefinidas

Algunos nombres están pre-definidos por MATLAB:

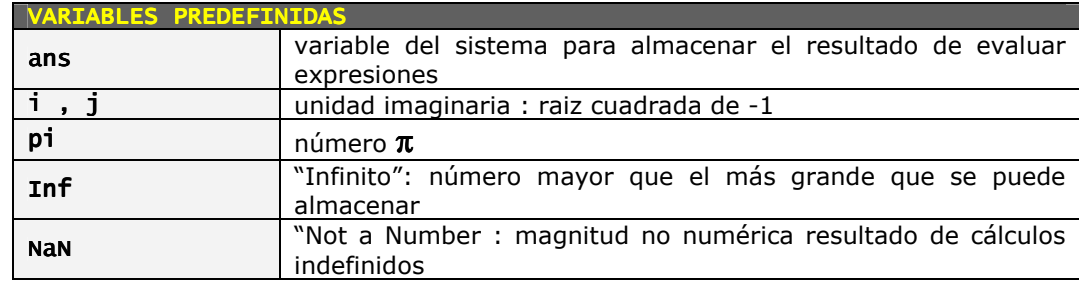

## 1.5 Funciones matemáticas elementales

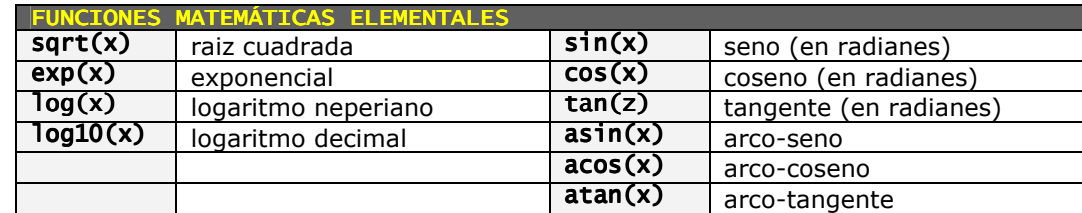

 El argumento de las funciones puede ser un número, una variable o una expresión conteniendo ambas cosas.

Cuando en una expresión aparece alguna función, su valor se calcula antes que cualquier otra cosa.

```
EJEMPLOS EJEMPLOS 
>> sqrt(<br>>> sqrt(
\Rightarrow sqrt(7/5)<br>\Rightarrow a=2.1; sq
\Rightarrow a=2.1; sqrt(2*a)<br>\Rightarrow exp(3)
       \exp(3)\gg exp(x)
       7*exp(5/4)+3.54
```
# 2. VECTORES Y MATRICES

## 2.1 Definición de vectores y matrices

Un vector-fila de dimension n se puede definir en MATLAB escribiendo sus componentes entre corchetes rectos ([ ]) y separándolos por comas o espacios en blanco:

# $>> v = [1,-1,0,2,88]$

La orden anterior crea en MATLAB una variable de nombre v que "contiene" un vector-fila de longitud 4.

Un vector-columna se crea igual, pero separando las componentes por "punto y coma":

## >> w=[0;1;2;3;4;5]

crea una variable de nombre w, que "almacena" un vector-columna de longitud 6.

Las matrices se definen de forma similar a los vectores, introduciendo sus filas como vectores-fila y separando unas filas de otras mediante punto y coma o saltos de línea.

>> A=[1,2,3 ; 4,5,6 ; 7,8,9]  $A=$ 1 2 3 4 5 6 7 8 9

Si A y B son dos matrices que tienen el mismo número de filas, entonces [A,B] es la matriz que se obtiene "pegando" B al lado de A:

Análogamente, si A y B tienen el mismo número de columnas, entonces [A;B] es la matriz que se obtiene "pegando" B debajo de A:

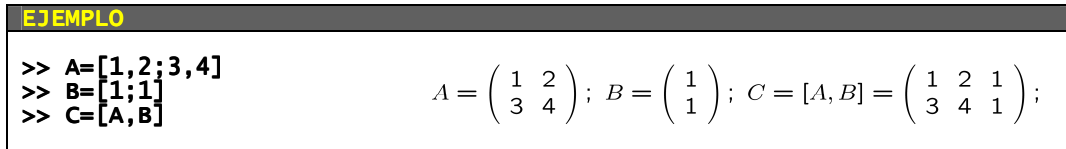

#### 2.2 Operaciones con vectores y matrices

Si son de las mismas dimensiones, los vectores / matrices se pueden sumar y restar

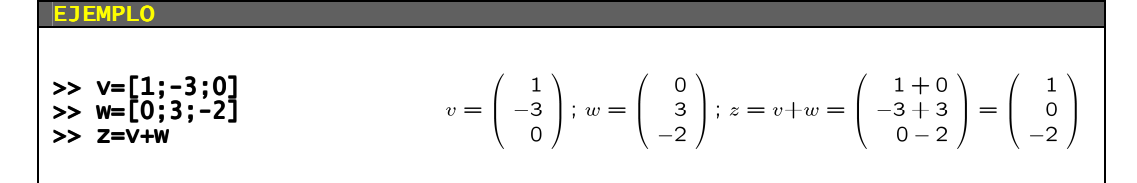

Los vectores / matrices se pueden multiplicar por un número: se multiplica cada elemento por dicho número

> EJEMPLO  $A = \begin{pmatrix} 1 & 2 \\ -3 & -1 \end{pmatrix}$ ;  $z = 3A = \begin{pmatrix} 3 & 6 \\ -9 & -3 \end{pmatrix}$ ; >> A=[1, 2;- A=[1, 2;-3, -1]; >> z=3\*A

Una matriz se puede multiplicar por un vector columna si coincide el número de columnas de la matriz con la longitud del vector

**EJEMPLO**  
\n>> **A**=**[1, 2; -3, -1]**  
\n>> **v**=**[2; -1]**  
\n>> **z**=**A**\***v**  
\n>> **z**=**A**\***v**  
\n
$$
A = \begin{pmatrix} 1 & 2 \\ -3 & -1 \end{pmatrix}; v = \begin{pmatrix} 2 \\ -1 \end{pmatrix}; z = Av = \begin{pmatrix} 2-2 \\ -6+1 \end{pmatrix} = \begin{pmatrix} 0 \\ -5 \end{pmatrix}
$$

Las funciónes

```
>> det(A)>> rank(A)
```
calculan, respectivamente, el determinante y el rango de una matriz A

```
2.3 Resolución de sistemas lineales de ecuaciones
```
Un sistema lineal de ecuaciones

 $\begin{cases} a_{11}x_1 + a_{12}x_2 + \ldots + a_{1n}x_n = b_1 \\ a_{21}x_1 + a_{22}x_2 + \ldots + a_{2n}x_n = b_2 \\ \ldots \end{cases}$  $x_1 + a_{n2}x_2 + \ldots + a_{nn}x_n = b_n$ 

se puede escribir en forma matricial  $Ax = b$ , con

$$
A = \begin{pmatrix} a_{11} & a_{12} & \dots & a_{1n} \\ a_{21} & a_{22} & \dots & a_{2n} \\ \dots & \dots & \dots \\ a_{n1} & a_{n2} & \dots & a_{nn} \end{pmatrix}; \quad b = \begin{pmatrix} b_1 \\ b_2 \\ \dots \\ b_n \end{pmatrix};
$$

Conocidos  $A \vee b$ , el problema de encontrar x tal que  $Ax = b$  se resuelve fácilmente con MATLAB, con la orden:

 $>> x=A\ b$ 

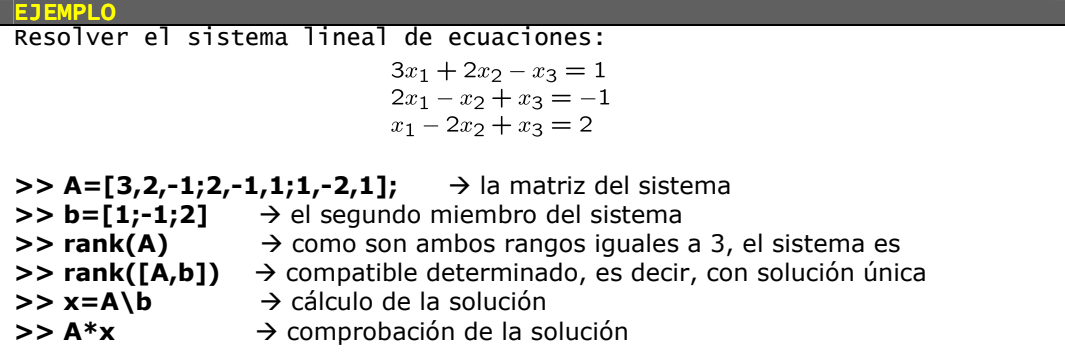

# 3. REPRESENTACIÓN GRÁFICA DE FUNCIONES

La forma más sencilla de dibujar, con MATLAB, una función  $y=f(x)$  es con la orden:

### >> ezplot('expresion de la funcion')

Esta orden dibuja la gráfica de la función dada por la expresión, para x variando en el intervalo  $[-2\pi, 2\pi]$ .

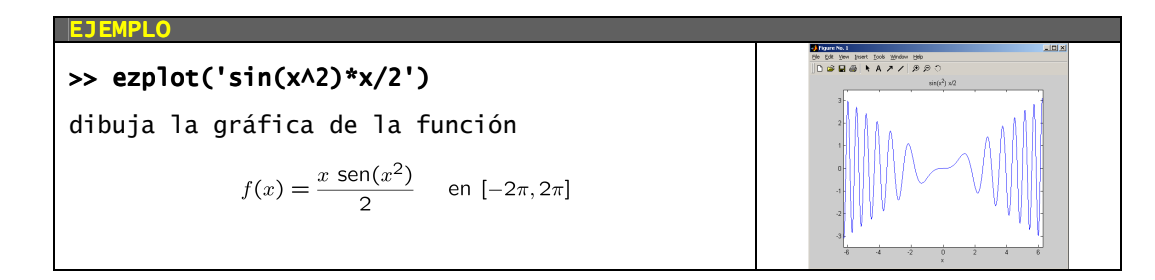

Si se quiere dibujar la función en un intervalo distinto, [a,b], hay que indicarlo expresamente en la orden:

## >> ezplot('expresion de la funcion',[a,b])

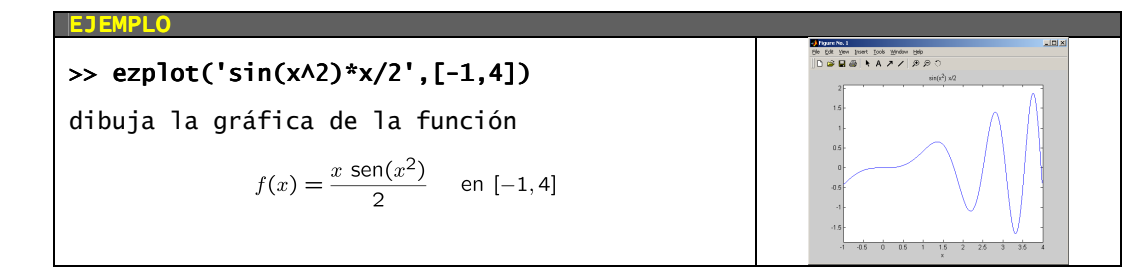

Si no se indica el intervalo y la función que se quiere dibujar no está definida en todo el intervalo  $[-2\pi,2\pi]$ , MATLAB la dibujará sólo en el intervalo en que esté definida:

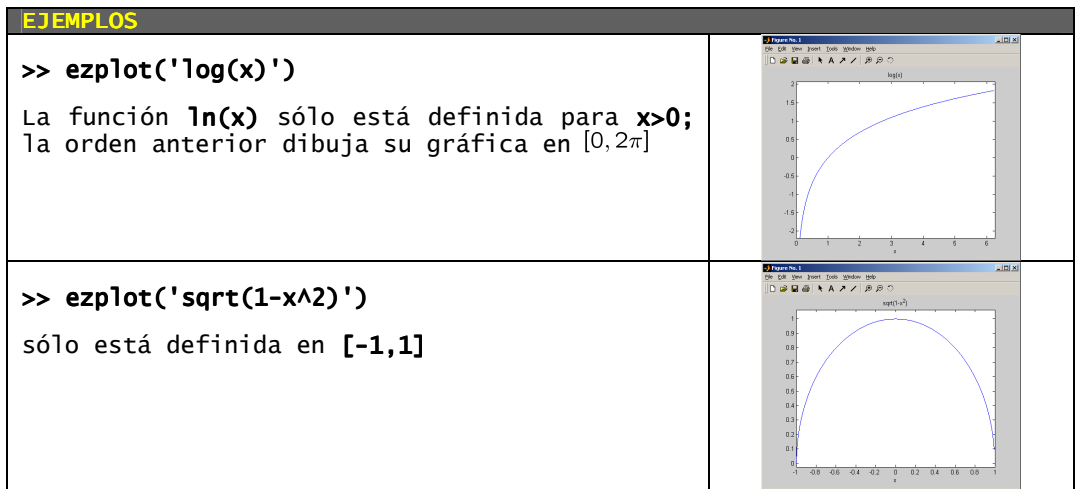

Una vez hecha una gráfica, se puede modificar la amplitud de los ejes (el rectángulo del plano XY que es visible), mediante la orden:

>> axis([ xmin , xmax , ymin , ymax])

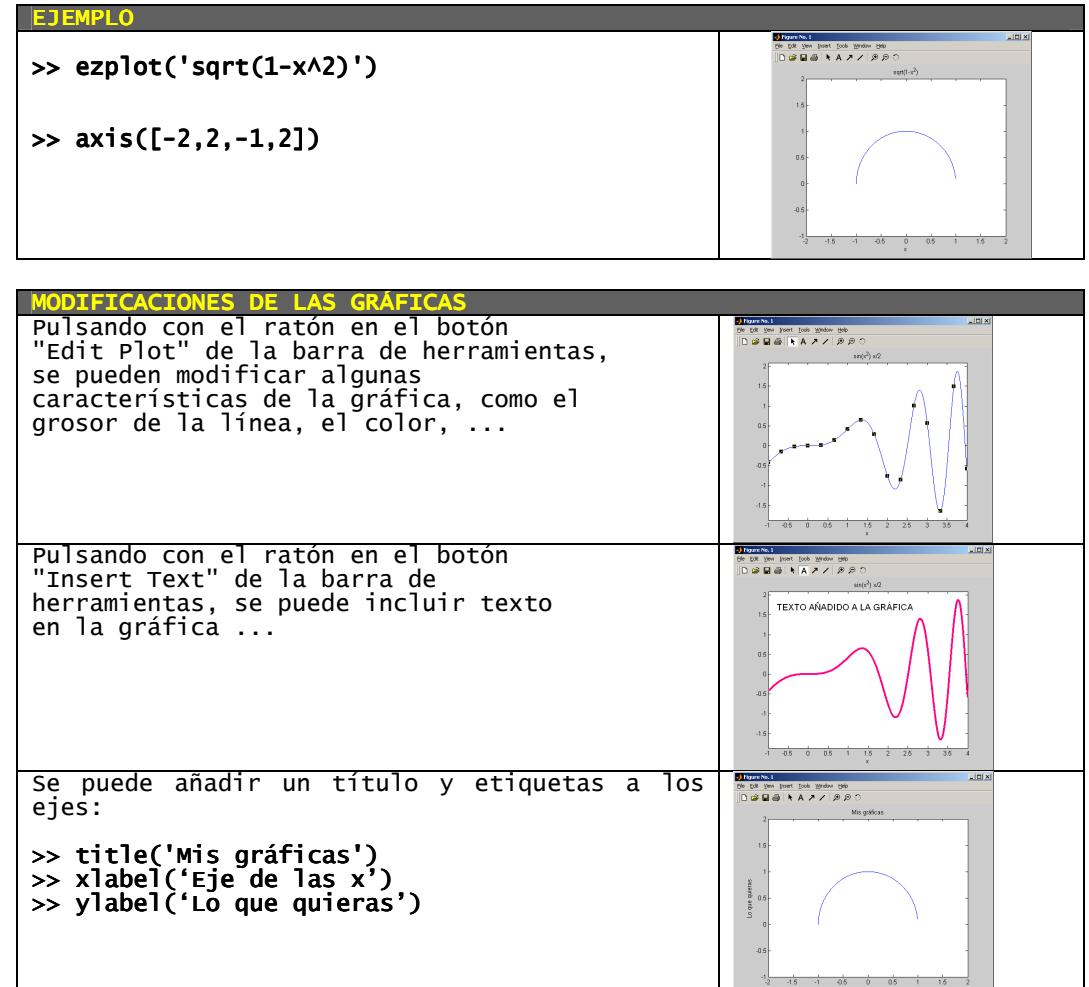

Cada vez que se dibuja una gráfica nueva se borra la anterior, si la había. Si se desean hacer varias gráficas, "una encima de otra", sin que se borren las anteriores, se pueden usar las órdenes

## >> hold on ... >> hold off

6

La orden **hold on** hace que no se borre el contenido de la ventana gráfica cuando se den nuevas órdenes de dibujo. Se suspende con hold off

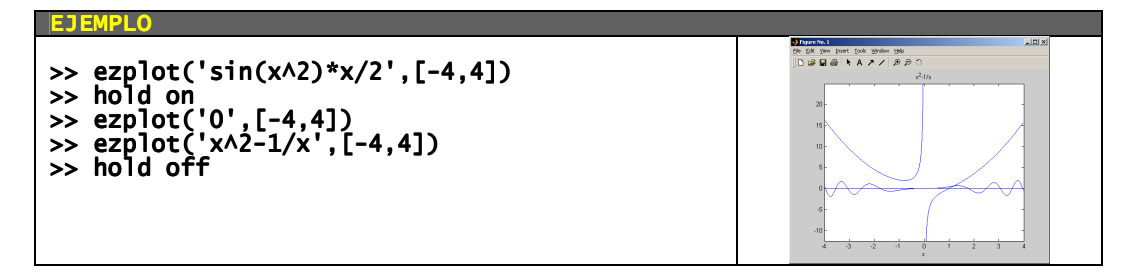

También se pueden dibujar varias gráficas separadas en la misma ventana, usando la orden

#### >> subplot(m,n,p)

Esta orden divide la ventana gráfica en mxn "ejes" (cuadros blancos), y se dispone a dibujar en el p-ésimo de ellos. Los ejes se numeran correlativamente, de izquierda a derecha y de arriba hacia abajo.

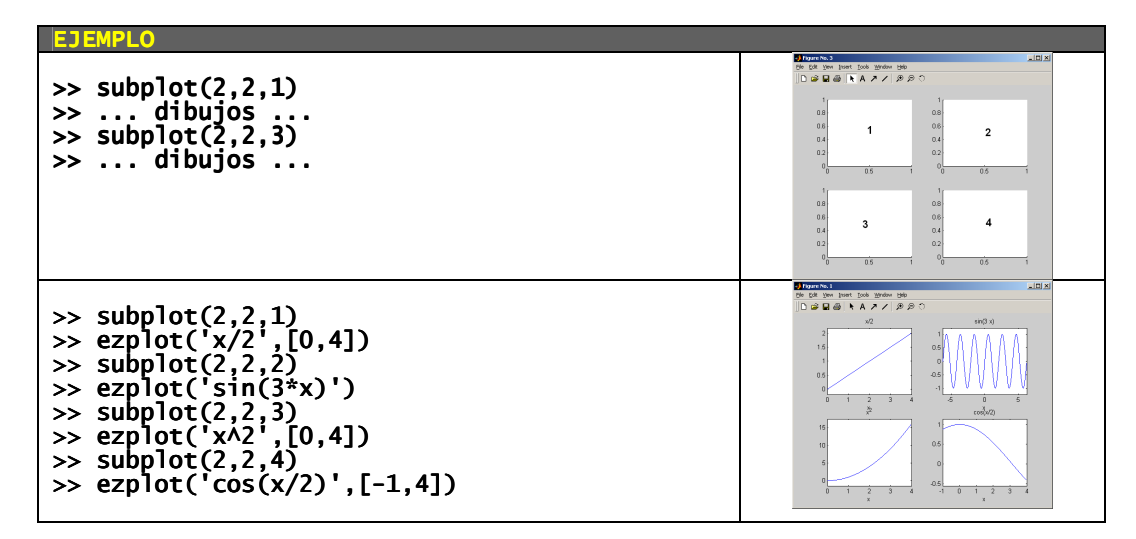

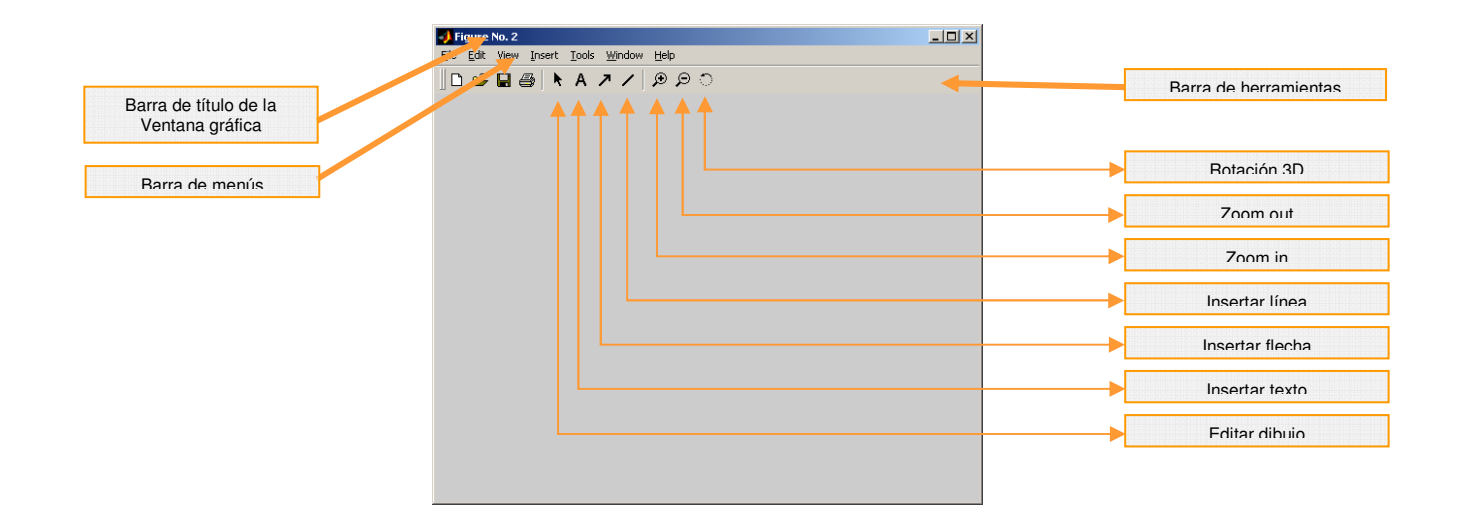

# 4. CÁLCULO DE RAÍCES DE ECUACIONES, MÍNIMOS DE FUNCIONES E INTEGRALES DEFINIDAS

#### 4.1 Raíces de ecuaciones

Para calcular con MATLAB una raíz de la ecuación  $f(x)=0$ , es decir, un punto x en el cual la función f vale 0, se usa la orden

#### >> fzero('expresion de la funcion',xprox)

donde xprox debe ser un valor "próximo" a la raíz buscada. Para elegir xprox se puede, en primer lugar, dibujar la función  $y = f(x)$  y buscar, "a ojo", un valor próximo.

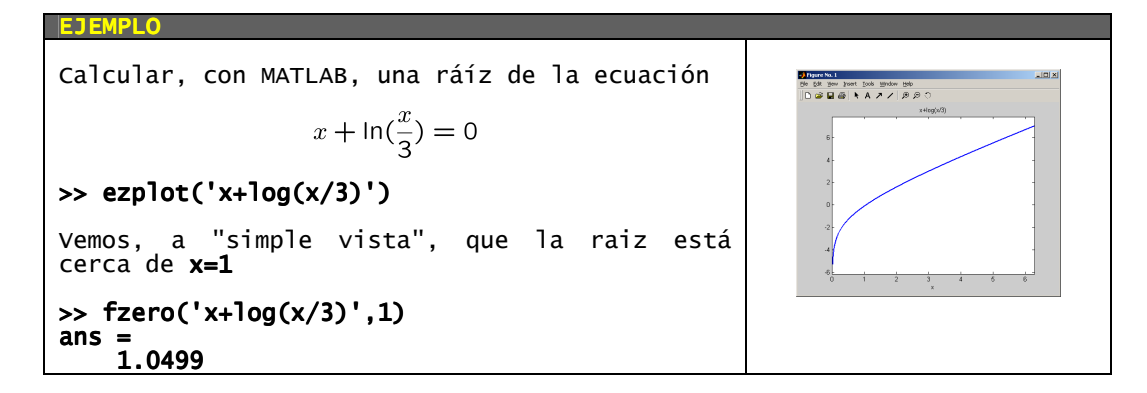

Si la ecuación  $f(x)=0$  tiene más de una raíz, es necesario tomar "puntos próximos" distintos para cada raíz:

> **EJEMPLO** Calcular. Calcular, con MATLAB, las raíces de la ecuación  $\text{sen}(\frac{x}{2}) \cos(\sqrt{x}) = 0$  en  $[-\pi, 3\pi]$ Edit your point Icob Wridow Heb<br>※日面トAフノ カカ >> ezplot('sin(x/2)\*cos(sqrt(x))',[-pi,3\*pi]) A "simple vista" se observa que tiene 3 raíces: una "cerca" de x=0, otra "cerca" de  $\alpha$ **x=2** y otra "cerca" de **x=6** >> fzero('sin(x/2)\*cos(sqrt(x))',0)  $ans =$ 0 >> fzero('sin(x/2)\*cos(sqrt(x))',2)  $ans =$ 2.4674 >> fzero('sin(x/2)\*cos(sqrt(x))',6) ans  $=$ 6.2832

#### 4.2 Raíces de polinomios

Si lo que queremos calcular son las raíces de un polinomio

 $c_1x^N + c_2x^{N-1} + \ldots + c_Nx + c_{N+1} = 0$ 

se puede usar la orden roots, que calcula TODAS las raíces del polinomio (incluídas las raíces complejas, si las tiene):

#### >> roots(p)

donde p es el vector cuyas componentes son los coeficientes del polinomio, ordenados en orden decreciente de potencias de x:

$$
p = \left(\begin{array}{cccc} c_1 & c_2 & \dots & c_N & c_{N+1} \end{array}\right)
$$

EJEMPLO

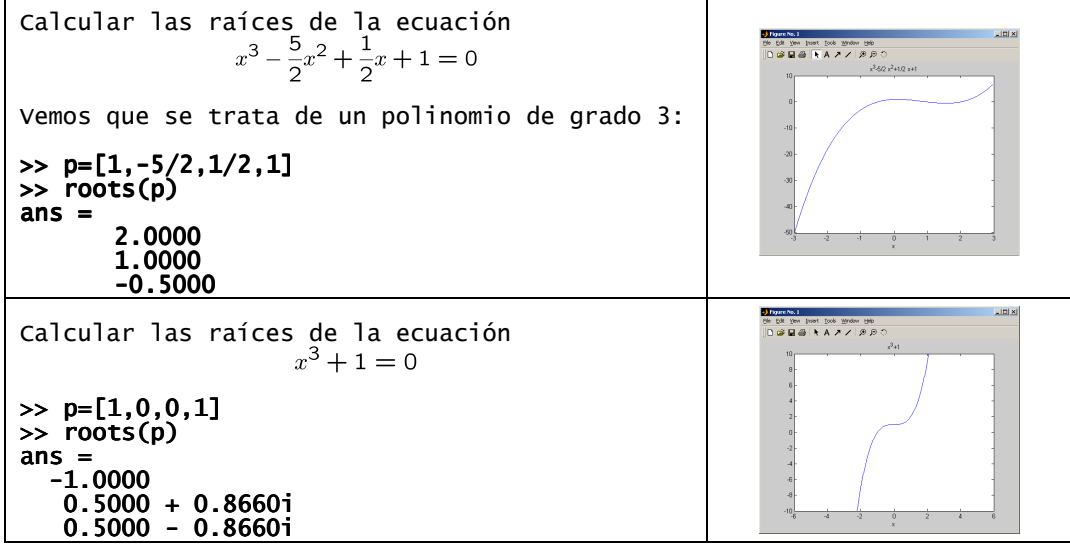

## 4.3 Mínimos de funciones

 $\mathbf{r}$ 

Para calcular el (punto en el que se produce el) mínimo de una función  $y=f(x)$  en un intervalo [a,b], se puede usar la orden:

## >> fminbnd('expresion\_de\_la\_funcion',a,b)

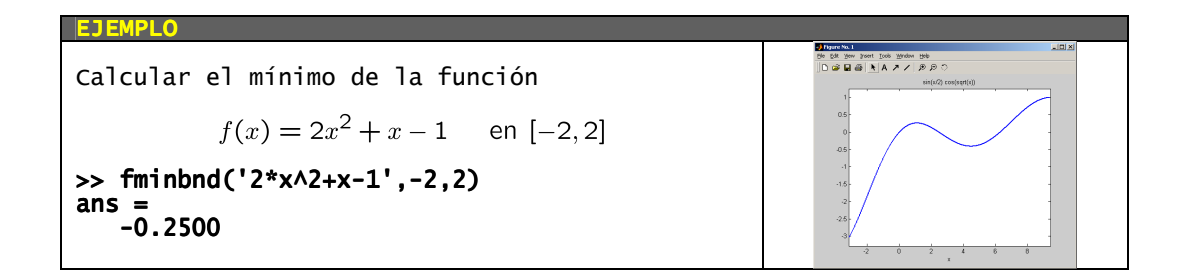

Para calcular el máximo de una función  $y=f(x)$  en un intervalo  $[a,b]$ , hay que calcular el mínimo de la función  $y = -f(x)$  en el mismo intervalo

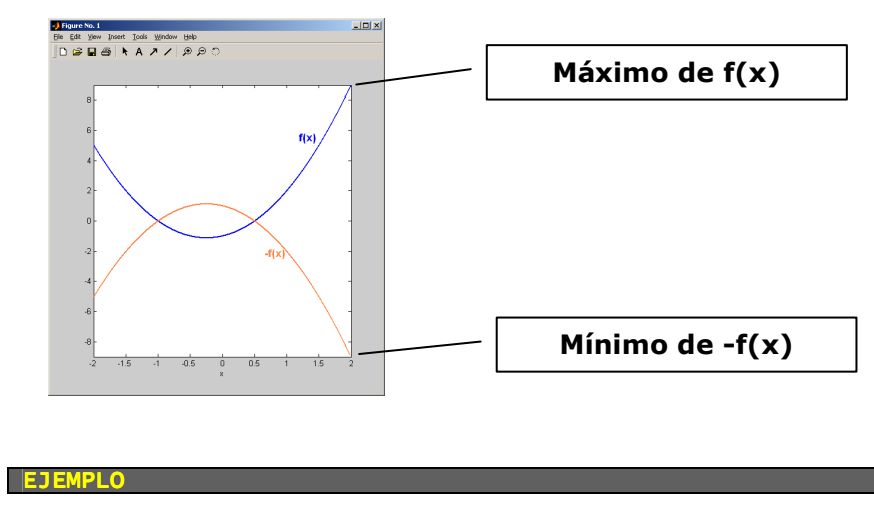

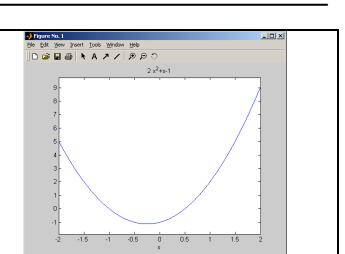

# 4.4 Cálculo de integrales definidas

Para calcular el valor de la integral definida

$$
\int_a^b f(x) \, dx
$$

se puede usar la orden

>> quad(vectorize('expresion'),a,b)

EJEMPLO Calcular el valor de la integral  $\int_{-\pi/2}^{\pi/2}$  sen(x) dx

>> quad(vectorize('sin(x)'),-pi/2,pi/2)

# 5. RESOLUCIÓN NUMÉRICA DE ECUACIONES DIFERENCIALES ORDINARIAS: APLICACIÓN A MODELOS DIFERENCIALES DE LA DINÁMICA DE POBLACIONES

## 5.1 Problema de valor inicial para una ecuación diferencial ordinaria

Un problema de valor inicial para una ecuación diferencial ordinaria (en adelante EDO) es un problema del tipo

$$
\text{(P)}\ \left\{\begin{array}{l} y'=f(t,y) \\ y(t_0)=y_0 \end{array}\right.
$$

en el que se trata de encontrar, de entre todas las soluciones de la ecuación diferencial, aquella que en  $t_0$ vale  $v_0$ .

> EJEMPLO La ecuación diferencial  $y'=y-1$  tiene infinitas soluciones:  $u = Ce^{t} + 1$ Para cada valor que tome C se obtiene una solución distinta:<br>  $y = 2e^t + 1$   $y = \frac{1}{2}e^t + 1$   $y = -e^t + 1$ Si buscamos, entre todas estas funciones, alguna que en t=0 tome el valor y=2, encontraremos que la única que verifica esa condición es: Este problema se escribe: (P)  $\begin{cases} y' = y - 1 \\ y(0) = 2 \end{cases}$

Con MATLAB no se puede calcular la expresión EXACTA de la solución de (P): sólo se pueden calcular, de forma APROXIMADA, los valores de la función solución en algunos puntos.

Para calcular, con MATLAB, la solución aproximada del problema:

(P) 
$$
\begin{cases} y' = f(t, y) \text{ en } [t_0, t_f] \\ y(t_0) = y_0 \end{cases}
$$

se usan los comandos:

## >> f=inline('expresion de f(t,y)','t','y') >> ode23(f,[t0,tf],y0)

Esta orden calcula una aproximación numérica de la solución del problema (P) y dibuja su gráfica.

# >> [t,y]=ode23(f,[t0,tf],y0)

Esta orden calcula una aproximación numérica de la solución, pero no dibuja su gráfica. La aproximación calculada queda almacenada en los vectores, de la misma dimensión **t** e y, cuya interpretación es la siguiente: el valor de la solución del problema (P) en  $t(k)$  es aproximadamente  $y(k)$ . La longitud de los vectores **t** e y no se conoce "a priori". Se puede averiguar con la orden:

### >> length(t)

que nos dice el número de componentes del vector t.

EJEMPLO Hallar la solución del problema (P)  $\begin{cases} y' = y - 1 \\ y(0) = 2 \end{cases}$ en el intervalo [0.7]. >> f=inline('y-1','t','y')  $\gg$  ode23(f,[0,7],2) 

EJEMPLO Se ha comprobado que, en algunas circunstancias, el número de individuos de determinadas poblaciones de bacterias se rige por la ley siguiente  $y'(t) = 0.2y(t)$ (que se suele escribir  $y' = 0.2y$ ). La variable **t** es el tiempo, medido en horas, e **y(t)** es el número de miles de bacterias que hay en el instante  $\sf{t}.$ Al comienzo de un determinado experimento hay 30 miles de bacterias. ¿Cuántas habrá 10 horas más tarde? ¿En qué instante habrá 100.000 bacterias? Si se mide el tiempo en horas y se empieza a contar al comienzo del experimento, puesto que se desea saber cuántas bacterias habrá pasadas 10 horas, se tiene que el problema a resolver es:  $\begin{cases} y' = 0.2y & \text{en } [0, 10] \\ y(0) = 30 \end{cases}$ >> f=inline('0.2\*y','t','y')  $f =$  Inline function:  $f(t,y) = 0.2*y$ >> ode23(f,[0,10],30) "A simple vista" se puede ver que el valor en  $t$ =10 es aproximadamente 220, lo que significa que pasadas **10 horas** habrá (aprox.) **220.000** bacterias. Si se quiere el resultado con un poco más de exactitud, se puede usar el comando  $\gg$  ginput(1) que activa un cursor gráfico con el que se puede señalar el punto de la gráfica que se quiera, y obtener sus coordenadas. Si se desea aún mayor exactitud, se puede usar la orden siguiente >> [t,y]=ode23(f,[0,10],30) y ver cuanto vale la última componente del vector y: >> y(end) ans 221.5562 ¿Cuándo habrá 100.000 bacterias? Usando de nuevo el comando  $\gg$  ginput(1) ans  $=$  5.9793 5.9793 99.7807 99.7807 Lo que signfica que, en el instante t= 5.9793 (es decir, pasadas aproximadamente **6 horas**) el número de bacterias es **y= 99.7807** (aprox.  $100.000$ ).  $\frac{1}{3}$   $\frac{1}{4}$   $\frac{1}{6}$ 

**Observación:** Debe tenerse en cuenta que este procedimiento proporciona una aproximación de muy poca calidad, ya que se obtiene "a pulso" y sobre una gráfica de la solución.

EJEMPLO (LEY DE MALTHUS) Se supone que la población de un país era de 39.5 millones en el año 2000 y que crece siguiendo la ley (de Malthus)  $y' = 0.05y$  donde y(t) representa el número de millones de habitantes en el instante t. ¿Cuantos millones de habitantes habrá en 2010? ¿Cuando se alcanzarán los 50 millones de habitantes? Puesto que se desea saber el valor de la solución en t=2010, se debe resolver la ecuación entre **t=2000** (tiempo inicial) y **t=2010**, luego el problema a resolver es:  $\begin{cases} y' = 0.05y & \text{en} [2000, 2010] \\ y(2000) = 39.5 \end{cases}$  >> f=inline('0.05\*y','t','y')  $f =$  Inline function:  $f(t,y) = 0.05*y$ 3500 2001 2002 2003 2004 2005 2006 2007 2008 2 >> ode23(f,[2000,2010],39.5) "A simple vista" se puede ver que el valor en t=2010 es aproximadamente 65, lo cual significa que, en el año 2010 habrá, aproximadamente, 65 millones de habitantes. ¿Cuando se alcanzarán los 50 millones de habitantes? Usando de nuevo el comando  $\gg$  ginput(1) y señalando el punto de la gráfica de la solución en el que la línea horizontal coincide con el valor y=50 del eje vertical, se tendrá:  $ans =$  $1.0e+003$  \* 2001 2002 2003 2004 8005 2006 2007 2008 2.0047 2.0047 0.0500 que es lo mismo que ans 2004.7 50. 2004.7 50. lo que significa que en el instante **t=2004,7** (aproximadamente agosto del año 2004) habrá (aprox.) 50 millones de habitantes.

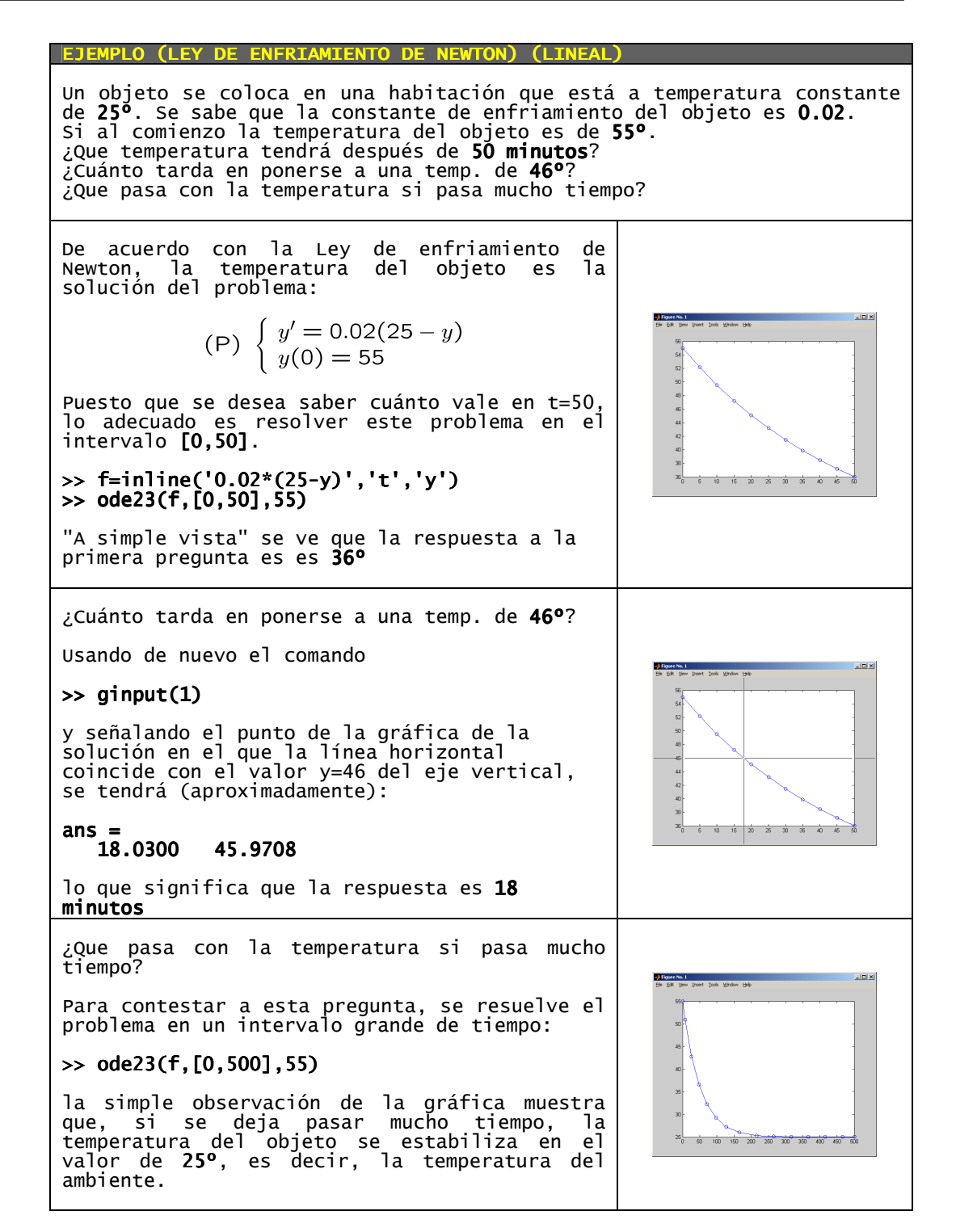

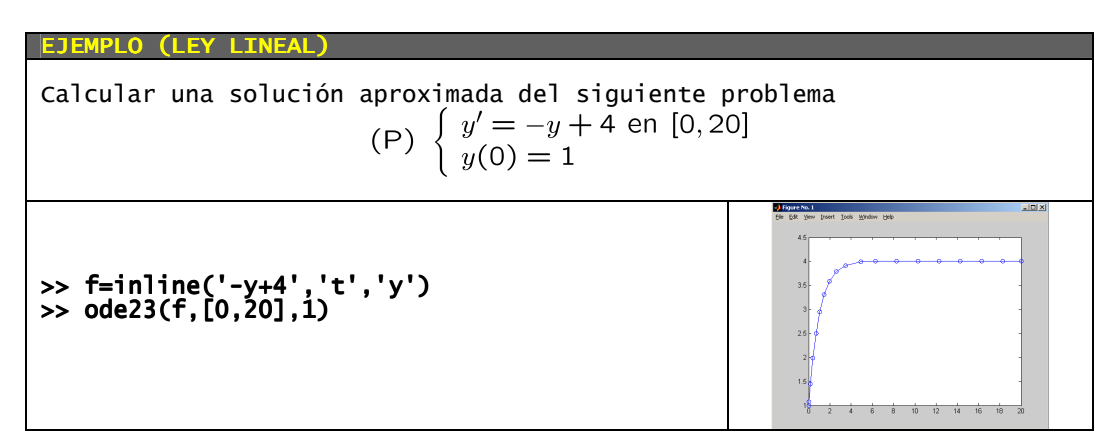

Para comparar el comportamiento de distintas soluciones de una ecuación correspondientes a distintas condiciones iniciales, puede interesar dibujarlas juntas. Para ello se puede utilizar el comando hold on, que no borra la ventana gráfica antes de realizar un nuevo dibujo. Para evitar que cada nueva orden ode23 redefina el cuadro de dibujo, se puede utilizar previamente la orden axis para fijarlo.

> EJEMPLO (LEY LINEAL) Dibujar en la misma ventana gráfica, en el cuadro **[0,20]x[-15,15]**, usando el comando **hold on**, las soluciones del problema  $\int y' = -y + t$  en [0,20]  $(P)$  $y(0) = y_0$ correspondientes a distintos valores de  $y_0$  entre -10 y 10 >> f=inline('-y+t','t','y') >> axis([0,20,-15,15]); hold on >> ode23(f,[0,20],-10) >> ode23(f,[0,20],- ode23(f,[0,20],-5) >> ode23(f,[0,20],0) >> ode23(f,[0,20],5) >> ode23(f,[0,20],10) Obsérvese que todas las soluciones se "acercan" a la solución **y=t-1**.  $4 \t6 \t8 \t10 \t12 \t14 \t16 \t18$ Esto significa que, sea cual sea la condición inicial de la que se parte, todas las soluciones de esta ecuación tienden, pasado un cierto tiempo, a comportarse de la misma manera. **EJEMPLO (LEY LINEAL)**

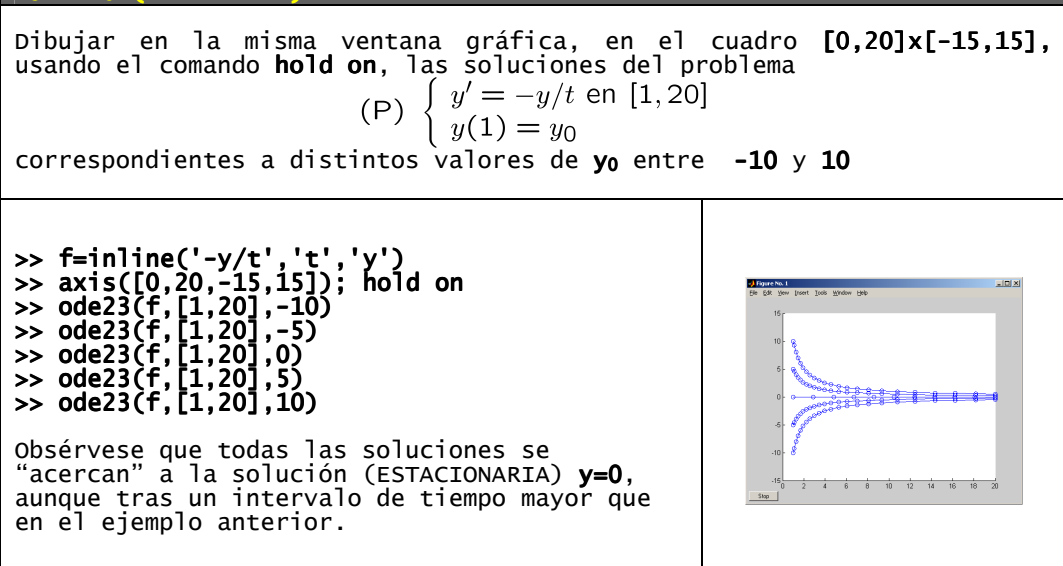

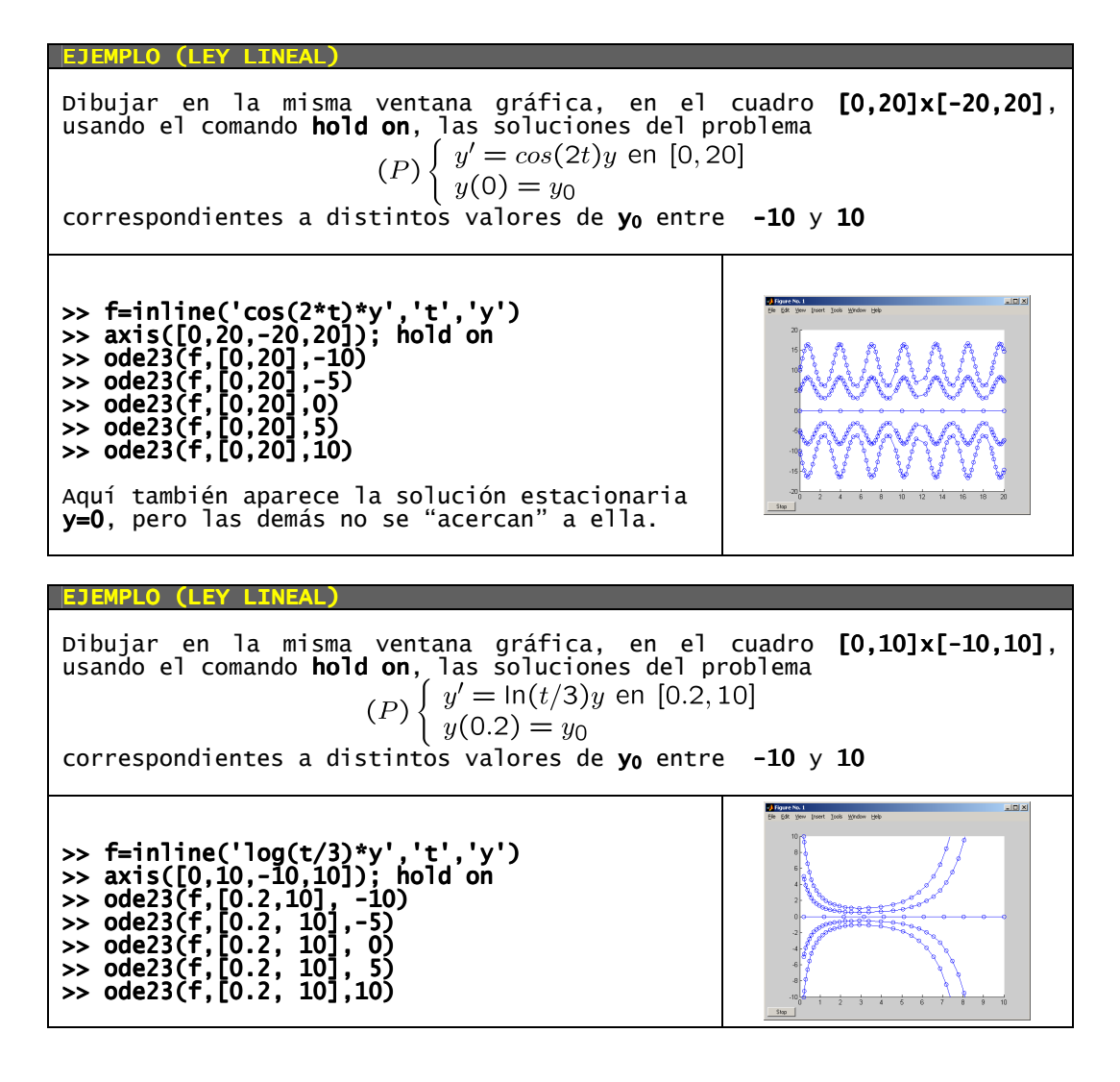

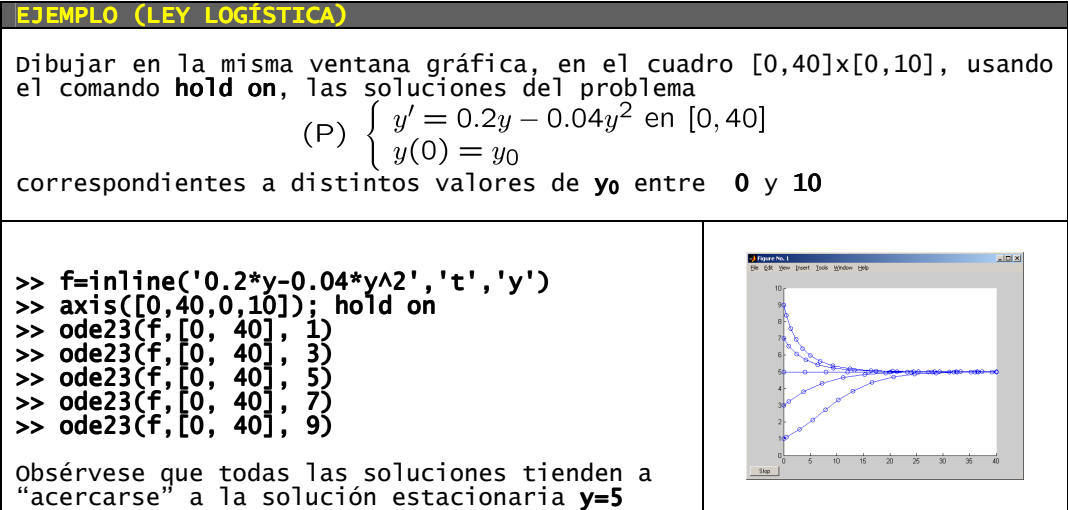

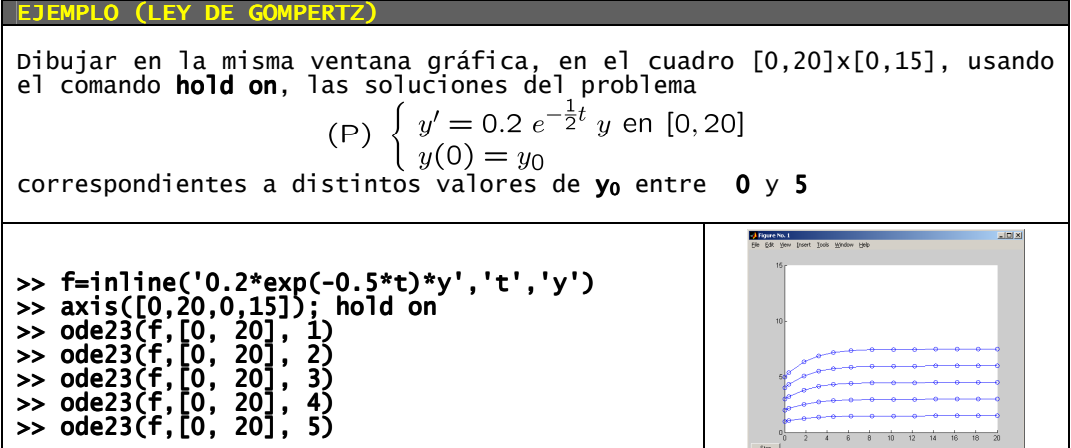

Si se desean comparar soluciones correspondientes a distintos valores de un parámetro que aparece en la ecuación, se puede redefinir, antes de cada resolución, la función f del segundo miembro.

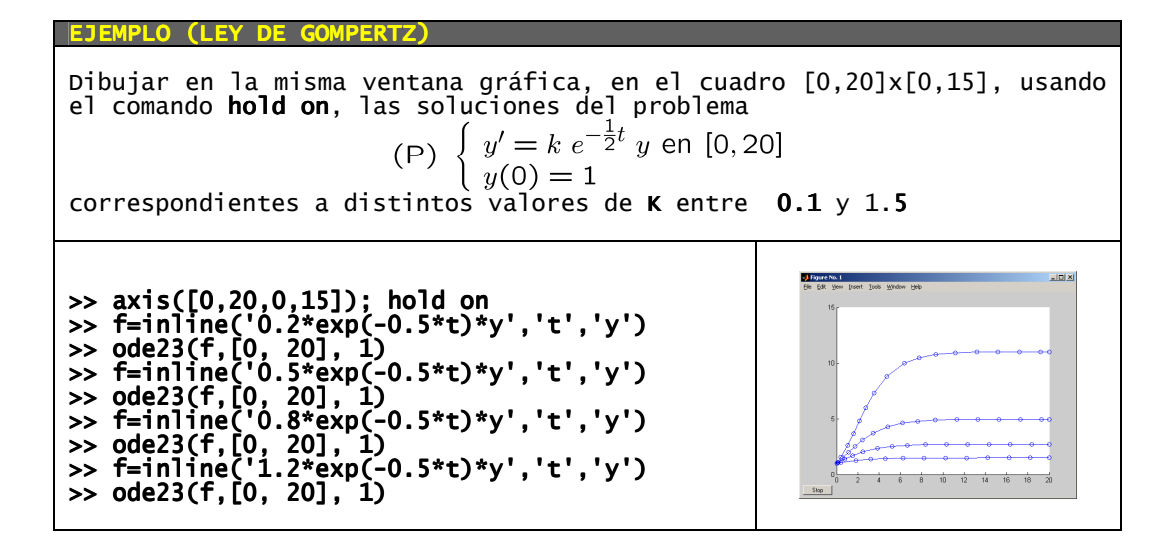

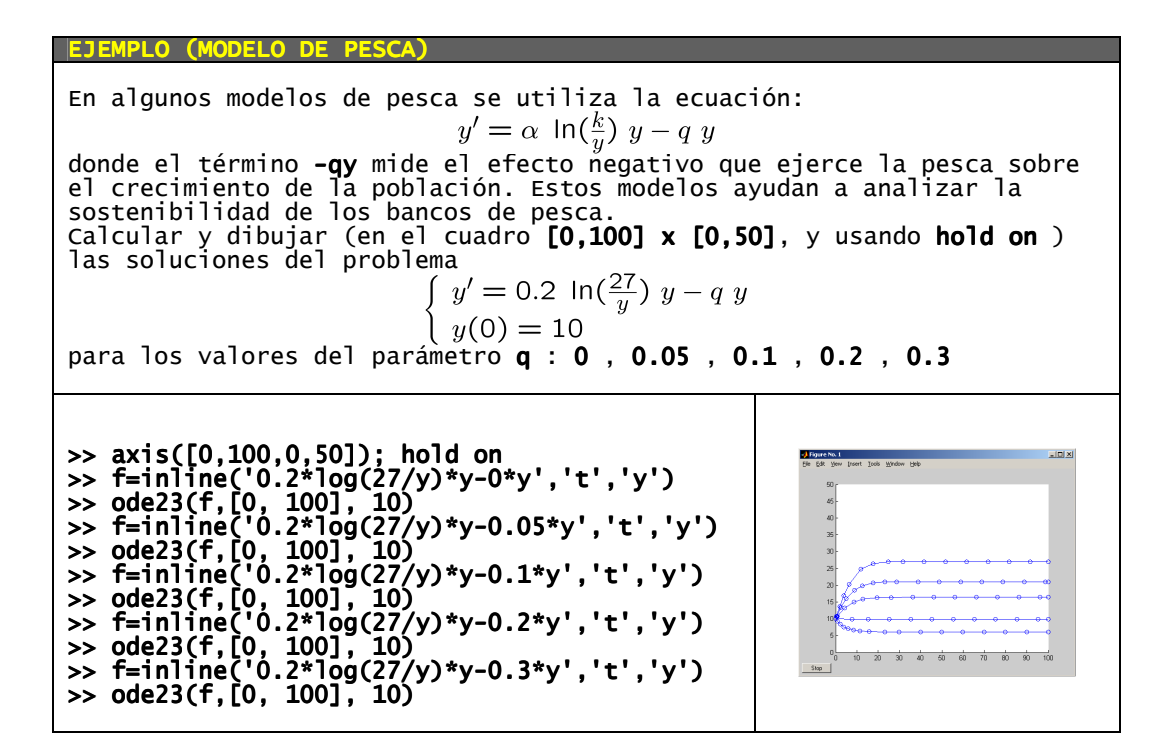

#### 5.2 Problema de valor inicial para un sistema diferencial ordinario

En un sistema diferencial ordinario aparecen varias ecuaciones diferenciales y varias incógnitas. Estos sistemas permiten modelizar situaciones en las que varias poblaciones conviven e interactúan en un mismo habitat.

Un ejemplo es el modelo de Lotka-Volterra, también conocido como modelo de presa-depredador, ya que modeliza la situación en la que hay dos especies que conviven y una de ellas es depredadora de la otra.

Si denotamos por  $y_1(t)$  el número de presas en el instante t y por  $y_2(t)$  el número de depredadores en el instante t, el modelo de Lotka-Volterra establece que el número de individuos de cada especie evoluciona en el tiempo de acuerdo con el sistema diferencial:

$$
\begin{cases}\ny'_1 = a y_1 - b y_1 y_2 \\
y'_2 = -c y_2 + d y_1 y_2\n\end{cases}
$$

en el que las constantes  $a, b, c, y, d$  varían de un caso a otro, ya que dependen de la natalidad y agresividad de cada especie. Obsérvese que ahora se tienen dos incógnitas y dos ecuaciones.

A este sistema habrá que añadir, como en el caso de una sóla ecuación, unas condiciones iniciales que indiquen cúal es la situación de partida, es decir, cúantos individuos de cada especie hay en el enstante inicial:

$$
\begin{cases}\ny'_1 = a y_1 - b y_1 y_2 \\
y'_2 = -c y_2 + d y_1 y_2 \\
y_1(t_0) = A \\
y_2(t_0) = B\n\end{cases}
$$

Para resolver con MATLAB este sistema se debe, en primer lugar, escribir con notación vectorial:

$$
\begin{cases}\n\begin{pmatrix}\ny'_1 \\
y'_2\n\end{pmatrix} = \begin{pmatrix}\na y_1 - b y_1 y_2 \\
-c y_2 + d y_1 y_2\n\end{pmatrix} \\
\begin{pmatrix}\ny_1(t_0) \\
y_2(t_0)\n\end{pmatrix} = \begin{pmatrix} A \\
B \end{pmatrix}\n\end{cases}
$$

Ahora es necesario definir la función  $f$  que depende de  $t$  y del vector  $y$ , y que toma valores vectoriales:

$$
f(t,y) = f\left(t, \left(\begin{array}{c} y_1 \\ y_2 \end{array}\right)\right) = \left(\begin{array}{c} a & y_1 - b & y_1 & y_2 \\ -c & y_2 + d & y_1 & y_2 \end{array}\right)
$$

## >> f=inline('[a\*y(1)-b\*y(1)\*y(2);-c\*y(2)+d\*y(1)\*y(2)]','t','y')

Después, la resolución es análoga, observando que la condición inicial también es ahora un vector:

#### >> ode23(f,[t0,tf],[A;B])

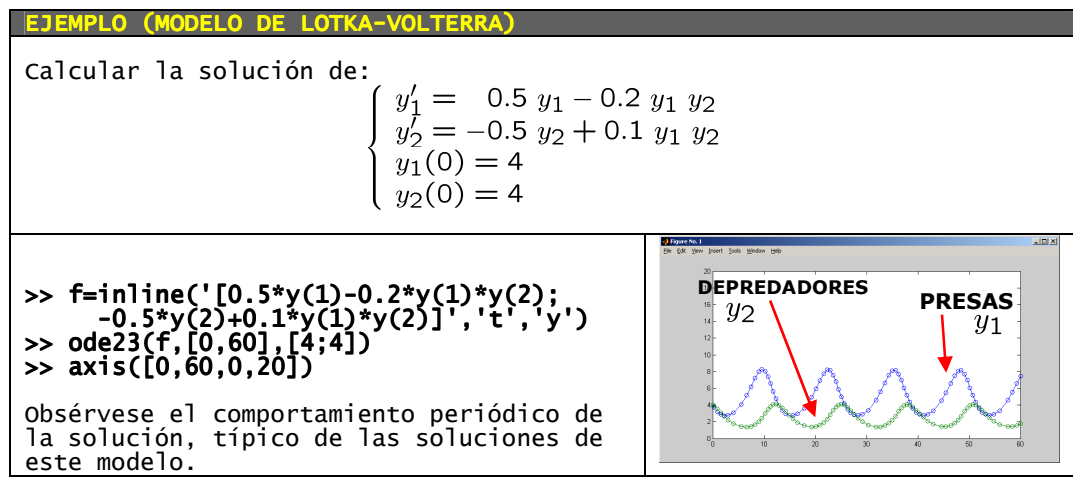

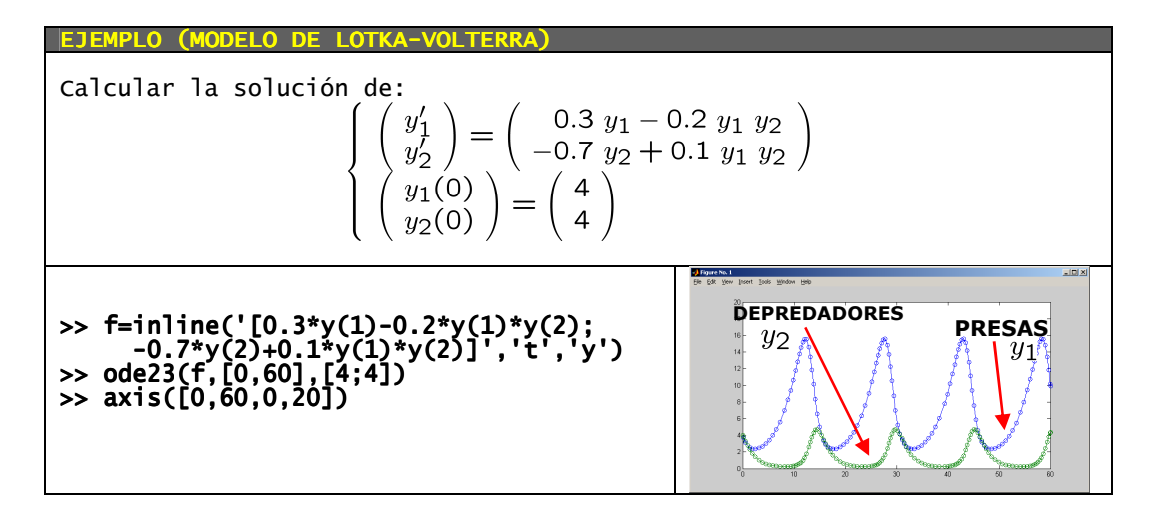

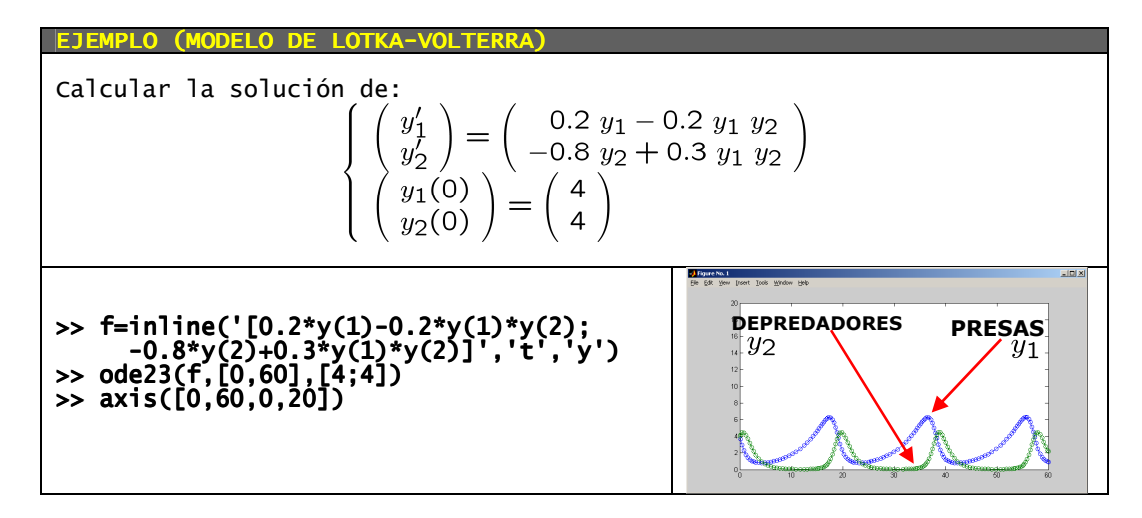

Otro ejemplo de sistema diferencial lo proporciona el modelo para especies en competición: se trata ahora de modelizar la situación en la que dos especies que comparten un mismo hábitat compiten entre ellas por los recursos:

$$
\begin{cases}\ny'_1 = a_1 y_1 - b_1 y_1^2 - c_1 y_1 y_2 \\
y'_2 = a_2 y_2 - b_2 y_2^2 - c_2 y_1 y_2 \\
y_1(t_0) = A \\
y_2(t_0) = B\n\end{cases}
$$

Este problema se resuelve con MATLAB de forma análoga al anterior.

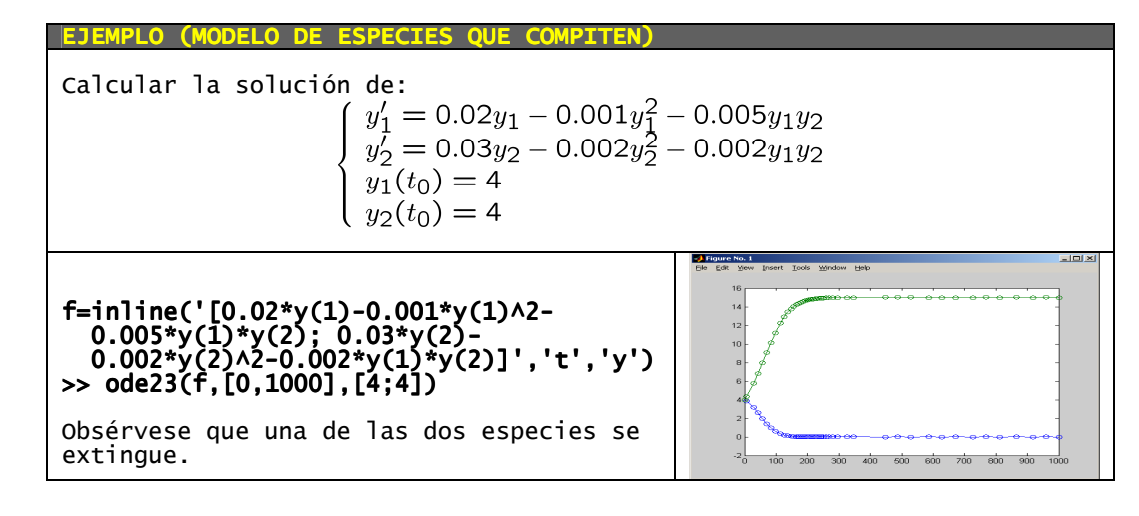